## **ИННОВАЦИОННЫЙ ПОДХОД В ИСПОЛЬЗОВАНИИ БЕНЧМАРКИНГА ДЛЯ ПОСТРОЕНИЯ РЕЙТИНГА РЕГИОНОВ**

*Ливинская В.А., кандидат физико-математических наук, доцент, Комарова С.Л., Белорусско-Российский университет* 

**Аннотация:** в статье представлен инструмент, с помощью которого можно осуществлять ранжирование приграничных регионов Республики Беларусь и Российской федерации, применяя методику бенчмаркинга и средства языка программирования VBA.

**Ключевые слова**: рейтинг, бенчмаркинг, регион, язык программирования VBA

аспад Советского Союза в 1991 году привел к образованию 15 новых государств, каждое из которых выбрало свой путь интеграции в мировую экономику и еще прошло не так много лет, чтобы пропало желание и необходимость сравнивать результаты этого события для простых **Элюдей, волею судеб оказавшихся иностранцами** друг для друга. Актуальной задачей исследования остается ранжирование регионов как одной страны , так и стран – соседей, а также стран, ранее являвшихся одним государством. Р

Методик оценки конкурентоспособности различных объектов предлагается достаточное количество. Каждая из них может быть использована для решения конкретных задач. Проверка достоверности результатов исследования может быть осуществлена путем применения нескольких различных методик. Инновационным можно считать подход в использовании бенчмаркинга при ранжировании регионов по критериям, характеризующим уровень жизни.

Классическая методика оценки конкурентоспособности объектов инструментами бенчмаркинга предполагает построение радара конкурентоспособности, где шкалами являются лучи, выходящие из центра окружности по которым откладываются отрезки, длины которых соответствует балльным оценкам признаков, используемых при сравнении.

Основным преимуществом бенчмаркинга является визуализация результатов сравнения, однако при большом количестве сравниваемых объектов ранжирование их становится затруднительным. Наиболее распространенный по доступности и популярности продукт EXCEL, позволяет без особых усилий строить лепестковые диаграммы пользователем, однако метод бенчмаркинга предполагает расчет и сравнение площадей многоугольников, соответствующих каждому из анализируемых объектов. В EXCEL отсутствует встроенная функция, позволяющая вычислять площади.

Отсутствие данной возможности была решена авторами путем создания макроса в помощь пользователю по расчету площадей лепестковых диаграмм и упорядочиванию вектора площадей, соответствующих объектам по убыванию.

В случае, когда объектов сравнения пять и более бенчмаркинг использовать не рекомендуется в связи с затруднением визуализации результата.

Созданный макрос снимает эту проблему. Результатом его работы является упорядоченный по убыванию список ранжируемых объектов. Первые элементы списка являются лидерами группы объектов, а элементы конца списка – аутсайдеры.

На сегодняшний день развитие любого региона напрямую связано с уровнем показателей качества жизни населения. Разное финансирование и социально-экономическое развитие регионов приводит к проблемам в трудоустройстве, невысокому качеству социальных услуг.

Авторами было решено провести исследования по оценке конкурентоспособности некоторых регионов Республики Беларусь и, граничащих с ними регионов Российской Федерацией, так как именно туда отмечается наибольшая миграция за последние годы.

В исследовании проведена оценка конкурентоспособности регионов, с использованием функции желательности, описанной в статье [3], в которой учитывается большое количество параметров с hm разными единицами измерения. Были проанализированы различные показатели, характеризующие качество жизни в Смоленской, Брянской, Витебской, Могилевской и Гомельской областях. Статистические показатели, размещенные на официальном сайте государственного комитета по Статистике Республики Беларусь[2] и Федеральной службе государственной статистики РФ[1], были сгруппированы в отдельные блоки. В эти группы вошли следующие данные: показатели,

отражающие уровень жизни населения, качество жизни населения и социальную сферу.

Блок показателей уровня жизни населения характеризуется степенью удовлетворения материальных и духовных потребностей людей массой товаров и услуг, используемых в единицу времени. Уровень жизни базируется на объѐме реальных доходов на душу населения и соответствующем объѐме потребления за год.

Блок показателей качества жизни населения характеризуется степенью удовлетворения условиями жизни населения.

И последний блок показателей социальной сферы характеризует степень обеспеченности общественными благами населения.

Для корректного проведения анализа данных, имеющих различные единицы измерения, было необходимо их нормализовать, т.е. привести к сопоставимому виду.

Для этого применялось линейное преобразование:

$$
x^* = \frac{x - x_{min}}{x_{max} - x_{min}}.
$$

На рис. 1 представлен пример вида нормализованных данных для расчета по показателю качества жизни.

| Области:       | Обестач:<br>Брачами | Естеств Прирост | Ожидаемая<br>продолж<br>жизни при<br><b>ФОЖДЕНИИ</b> | Обеспеченнос<br>ть населения<br>жильем (кв м<br>на 1 жителя) | Розничный<br>TOB2DOO5000T<br>Hà NYLLY<br>HACATEHIAS<br>млрд руб) | Объем<br>платным<br>VORVI H2<br>душу<br>населения<br>THE DV6) | Среднедушевые<br><b>DOUGHL</b> |
|----------------|---------------------|-----------------|------------------------------------------------------|--------------------------------------------------------------|------------------------------------------------------------------|---------------------------------------------------------------|--------------------------------|
| Morunez        | 0.2356387           | 0,32099833      | 0.14418624                                           | 1,3208072                                                    | 0.075009413                                                      | 0.03271491                                                    | 0.162886731                    |
| Гомаль         | 0.881474            | 0.35720217      | 0.146625                                             | 0.8334608                                                    | 0.377423644                                                      | 0.00910337                                                    | 0.136296668                    |
| <b>Витебск</b> | 0.3508577           | 0.058748397     | 0.16632372                                           | 1.0306032                                                    | 0.180448363                                                      | 0.00194555                                                    | 0.20782143                     |
| Смоленск.      | 0,5764144           | 0.294817        | 0.10722478                                           | 0.367190783                                                  | 0.341386939                                                      | 0.46950227                                                    | 0,76098                        |
| Брянск         | 0,3476419           | 0.3413          | 0.13979025                                           | 0.502802284                                                  | 0.878209948 0.98916772                                           |                                                               | 0,8631                         |

Рис. 1. нормализованные данные по показателю качества жизни

Каждому объекту исследования ставится в соответствие многоугольник, площадь которого может быть использована для сравнения с площадями других объектов, подлежащих ранжированию.

Площади многоугольников вычисляются по следующему алгоритму:

1. Многоугольник разбивается на n-1 треугольников, где n – это количество сторон многоугольника, которое равно количеству показателей. Длина сторон треугольника равна значению показателей, которым стороны соответствуют.

2. Затем площадь каждого треугольника считается по формуле:

$$
S_i = \frac{1}{2} \cdot a_i \cdot b_i \cdot \sin \alpha,
$$

<sup>-</sup>де **a**, и  $b_i$  – стороны треугольника;

*–* угол между сторонами треугольника, который равен $\frac{360}{n}$ 

3. После этого вычисленные площади складываются, и так вычисляется площадь всего многоугольника.

Для проведения расчетов авторами решено создать программный продукт на языке Visual Basic for Application, который встроен в Microsoft Excel. Это решение было принято на основе того, что большинство статистических данных фиксируются и рассчитываются в Microsoft Excel. А так же VBA является удобным языков для работы с приложениями Office. Он ориентирован на пользователей, а не на профессиональных программистов, поэтому работать с ним довольно легко. Также в него встроены мощные средства для облегчения работы пользователя: подсказки по объектам и синтаксису, макрорекордер, средства работы с текстом, графический интерфейс и др.).

VBA-программирование помогает решить необходимые задачи и значительно повысить мощь и возможности макросов, позволяя создавать пользовательские меню, диалоговые окна и панели инструментов и др.

Интерфейс программы представлен на рис. 2.

 $b$ m

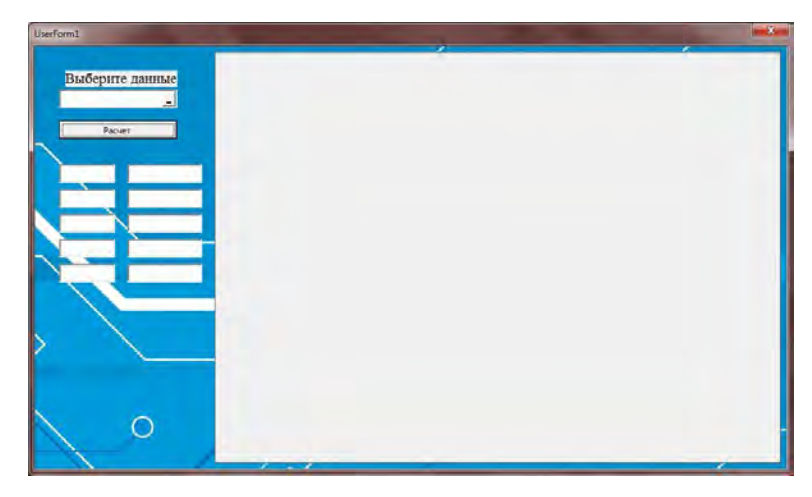

Рис. 2. Интерфейс программного модуля

Электронная библиотека Белорусско-Российского университета  $b$ m  $e$  biblio

Пользователю предоставляется возможность выбрать исходные данныеС помощью средств VBA в области «Выберите данные» пользователем выделяется диапазон значений показателей, расположенных на листе EXCEL которые включаются в расчет. Затем нажимая на кнопку «Расчет» программа производит вычисления и сравнение областей и выводит на экран лепестковую диаграмму, которая позволяет наглядно увидеть результат сравнения.

Чтобы точно узнать, какая из областей лидирует по блоку показателей, программа также вычисляет площади многоугольников, которые представлены на лепестковой диаграмме. Соответственно, для показателей, увеличение которых положительно влияет на конкурентоспособность области (например, среднедушевые доходы населения), чем больше площадь многоугольника, тем конкурентоспособнее соответствующая данной площади область. И, наоборот, для показателей, увеличение которых отрицательно влияет на конкурентоспособность области (например, уровень безработицы), чем больше площадь многоугольника, тем менее конкурентоспособна соответствующая данной площади область. Пример работы программы представлен на рис. 3 и рис. 4.

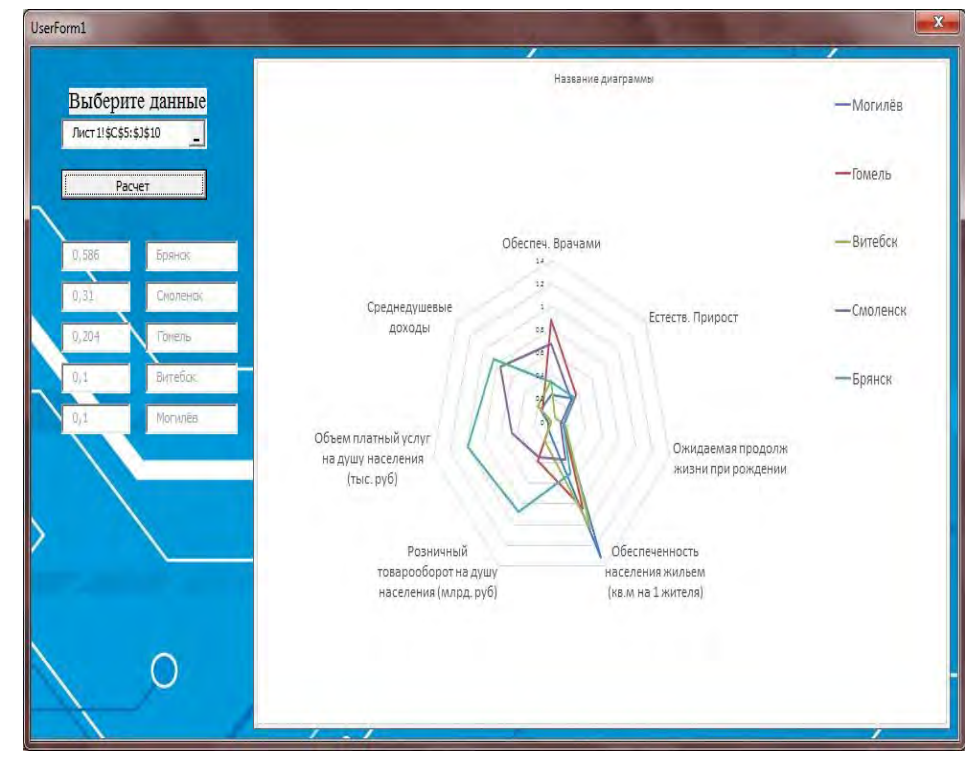

Рис. 3. Пример работы программы для показателей, имеющих положительное влияние на конкурентоспособность области

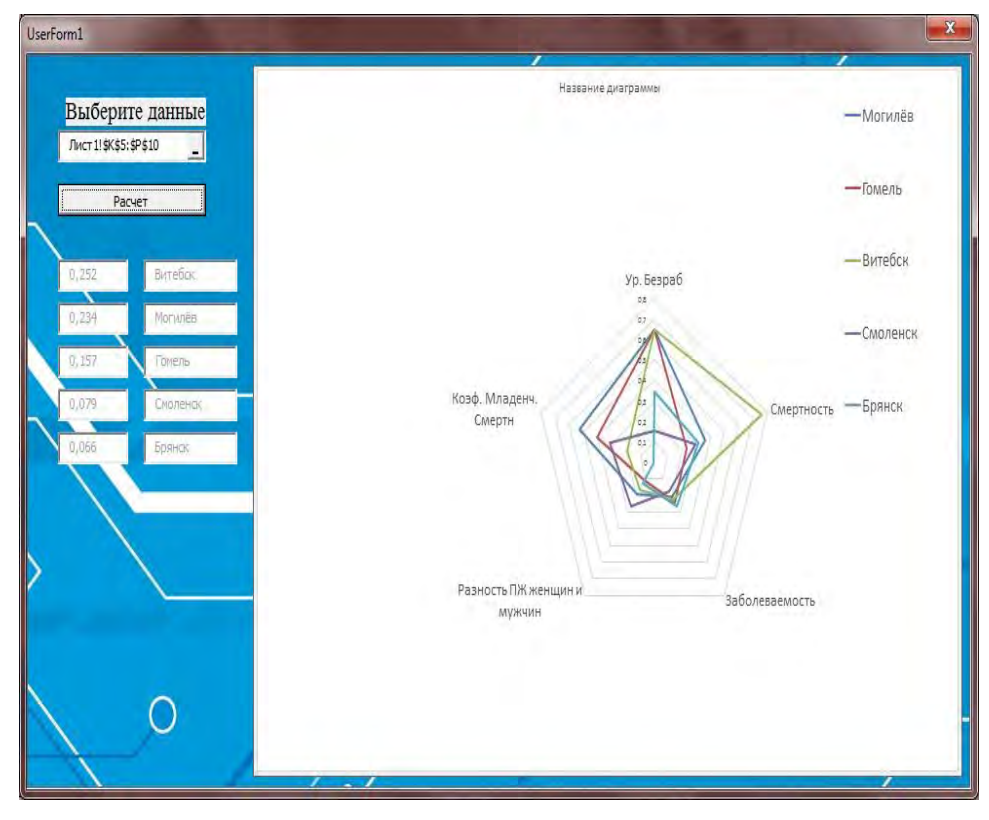

Рис. 4. Пример работы программы для показателей, имеющих отрицательное влияние на конкурентоспособность области

После этих операций производится вычисление и сравнение площадей и вывод их в порядке убывания в интерфейс программы с названием соответствующей данной площади области. На рис. 5

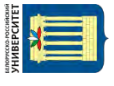

представлен алгоритм ранжирования результатов в порядке убывания. А на рис. 6 представлен фрагмент программного кода отвечающего за ранжирование результатов в порядке убывания.

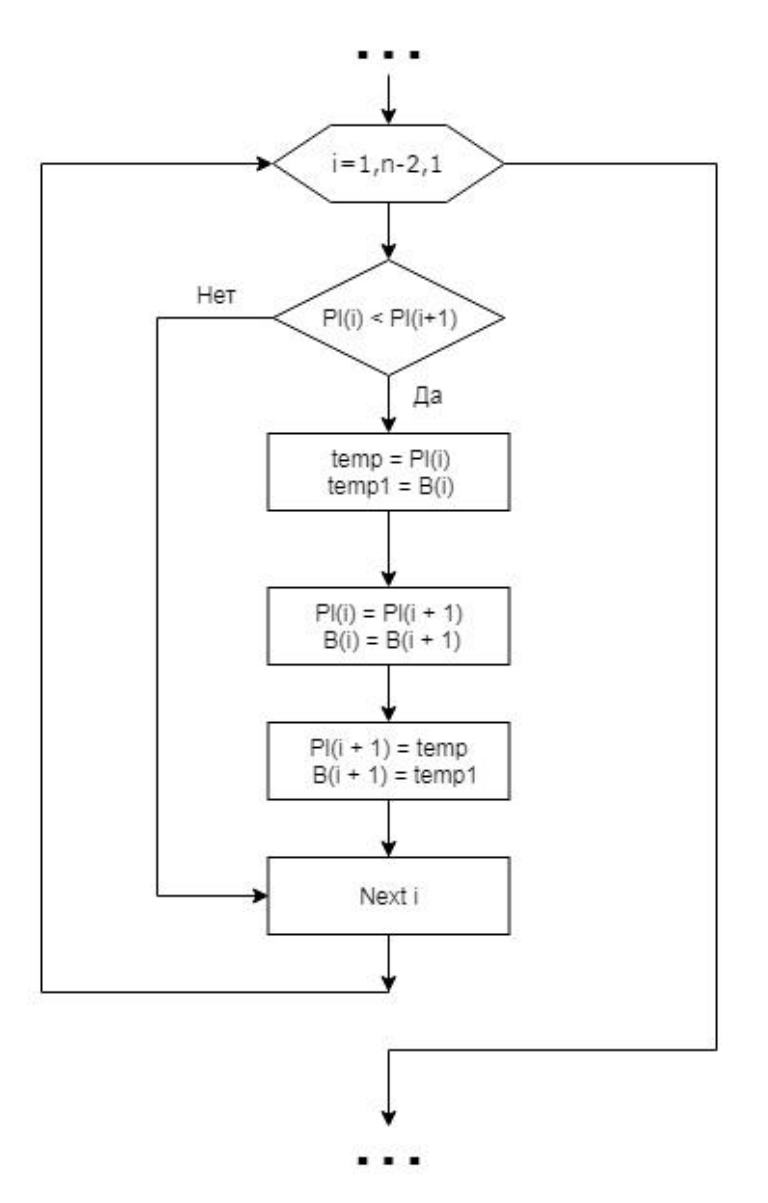

Рис. 5. Алгоритм ранжирования регионов в порядке убывания площади многоугольника

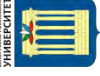

```
For i = 2 To n
   For i = 2 To mA(i, j) = ActiveCell(i, j). Value
   Next jNext. i
For i = 1 To n
   A(i + 1, m + 1) = A(i + 1, 2)Next i
For i = 2 To n + 1For j = 2 To m + 1Cells (24 + i, 3 + j). Value = A(i, j)
   Next i
Next. i
Ugol = Math.Sin(CDbl(180 / (m - 1) * 3.1415 / 180))
For i = 2 To n
   For j = 2 To m
        S(i - 1, j - 1) = 1 / 2 * A(i, j) * A(i, j + 1) * UgolNext j
Next i
For i = 1 To n - 1For j = 1 To m - 1Cells (34 + i, 3 + j). Value = S(i, j)Next j
Next i
For i = 1 To n - 1For j = 1 To m - 1P1(i) = P1(i) + S(i, j)Next j
Next i
```
#### Рис. 6. Фрагмент программного кода

Данный программный продукт может легко  $\mathbf{S}$  $\vec{E}$ применятся для статистической обработки данных в государственных учреждениях статистики. Так на основе этой программы может быть добавлен новый раздел в ежегодном статистическом сборнике Республике Беларусь, в котором будут сравниваться все регионы Республики Беларусь по определенным группам показателей, что может существенно повлиять на ход финансирования некоторых регионов.

Эта методика легко адаптируется не только к оценке регионов, но государств в целом.

#### **Литература**

*1 Федеральная служба государственной статистики [Официальный сайт] URL: http://www.gks.ru/ дата доступа: 20.02.2018* 

*2 Национальный статистический комитет Республики Беларусь [Официальный сайт] URL: http://www.belstat.gov.by/* 

*3 Ливинская В.А., Комарова С.Л. Использование функции желательности Харрингтона для оценки регионов с позиции привлекательности // Вестник Белорусско-Российского университета. БРУ, Могилев. 2018. №2 (59). С. 55 – 64.* 

 $\cdot$ 

ંડ

### **References**

*1 Federal'naya sluzhba gosudarstvennoj statistiki [Oficial'nyj sajt] URL: http://www.gks.ru/* 

*2 Nacional'nyj statisticheskij komitet Respubliki Belarus' [Oficial'nyj sajt] URL: http://www.belstat.gov.by/* 

*3 Livinskaya V.A., Komarova S.L. Ispol'zovanie funkcii zhelatel'nosti Harringtona dlya ocenki regionov s pozicii* 

*privlekatel'nosti // Vestnik Belorussko-Rossijskogo universiteta. BRU, Mogilev. 2018. №2 (59). S. 55 – 64.* 

# **INNOVATIVE APPROACH IN THE USE OF BENCHMARKING TO CONSTRUCT THE RATING OF THE REGIONS**

*Livinskaya V.A., Candidate of Physical and Mathematical Sciences (Ph.D.), Associate Professor, Komarova S.L.,* 

*Belarusian-Russian University* 

 $\overline{\phantom{a}}$  , where  $\overline{\phantom{a}}$ 

**Abstract:** the article presents a tool that can be used to rank the border regions of the Republic of Belarus and the Russian Federation, using the method of benchmarking and VBA programming language tools.

**Keywords:** rating, benchmarking, region, VBA programming language

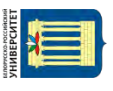